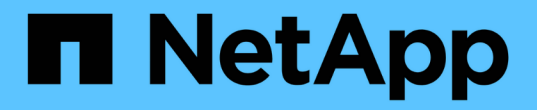

## 소프트웨어 제거 OnCommand Insight

NetApp April 01, 2024

This PDF was generated from https://docs.netapp.com/ko-kr/oncommand-insight/installwindows/uninstalling-insight.html on April 01, 2024. Always check docs.netapp.com for the latest.

# 목차

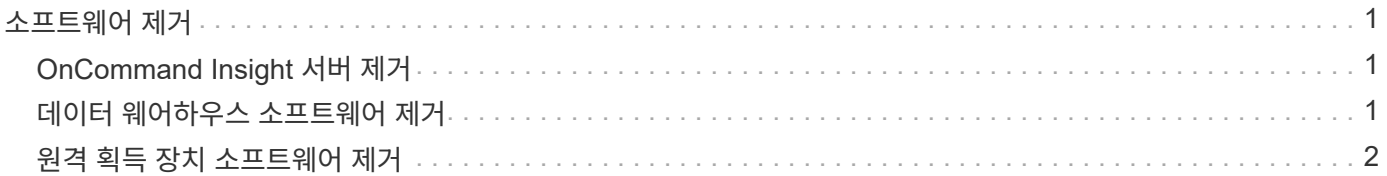

## <span id="page-2-0"></span>소프트웨어 제거

새 버전을 설치하려면 데이터 웨어하우스 및 원격 획득 소프트웨어의 이전 버전을 제거해야 합니다. 이러한 구성 요소를 업그레이드하기 전에 이 작업을 수행해야 합니다. Insight 서버의 소프트웨어는 데이터 이동 없이 업그레이드하는 동안 제거됩니다.

## <span id="page-2-1"></span>**OnCommand Insight** 서버 제거

필요한 경우 OnCommand Insight 서버를 제거할 수 있습니다.

시작하기 전에

모범 사례: Insight를 제거하기 전에 OnCommand Insight 데이터베이스를 백업하십시오.

### 단계

- 1. 관리자 권한이 있는 계정을 사용하여 OnCommand Insight 서버에 로그인합니다.
- 2. 서버의 모든 Insight 창을 닫았는지 확인합니다.
- 3. 제어판에서 프로그램 제거 \* 기능을 열고 제거할 OnCommand Insight 응용 프로그램을 선택합니다.
- 4. 제거 \* 를 클릭하고 화면의 지시를 따릅니다.

## <span id="page-2-2"></span>데이터 웨어하우스 소프트웨어 제거

업그레이드하기 전에 데이터 웨어하우스 소프트웨어를 제거해야 합니다.

시작하기 전에

보관하려는 보고서를 변경한 경우 데이터 웨어하우스를 제거하기 전에 백업을 생성하는 것이 중요합니다. Data Warehouse를 제거하면 이전에 수집된 모든 데이터가 영구적으로 삭제되며 새로 생성되거나 편집된 보고서를 비롯한 모든 보고서가 제거됩니다.

#### 단계

- 1. 데이터 웨어하우스 서버에 로그인합니다.
- 2. 서버의 모든 Insight 창을 닫았는지 확인합니다.
- 3. 제어판을 사용하여 제거하려면:
	- a. 제어판에서 프로그램 제거 \* 를 열고 제거할 OnCommand Insight 응용 프로그램을 선택합니다. 제거 \* 를 클릭하고 화면의 지시를 따릅니다.
	- b. 제거할 IBM DB2 애플리케이션을 선택합니다. 제거 \* 를 클릭하고 화면의 지시를 따릅니다.
	- c. DB2 설치 폴더(예: *C:\Program Files\IBM\DB2*)를 삭제하여 DB2 데이터베이스를 완전히 제거합니다.
- 4. 제공된 스크립트를 사용하여 제거하려면 다음을 수행하십시오.
	- a. <download location>\OCI\_dWh\_uninstall\\_폴더로 이동하고 \_INSTALL\_OCI\_dWh.bat\_script를

실행합니다.

5. 서버를 재부팅합니다.

### <span id="page-3-0"></span>원격 획득 장치 소프트웨어 제거

새 버전으로 업그레이드하려면 기존 버전의 원격 획득 장치 소프트웨어를 제거해야 합니다. 사용자 환경의 모든 원격 획득 장치 서버에서 이 작업을 수행해야 합니다.

단계

1. 원격 획득 장치 서버에 로그인합니다.

2. 서버의 모든 OnCommand Insight 창이 닫혀 있는지 확인합니다.

3. 제어판에서 \* 프로그램 제거 \* 기능을 열고 제거할 OnCommand Insight 원격 획득 장치 프로그램을 선택합니다.

4. 제거 \* 를 클릭하고 화면의 지시를 따릅니다.

Copyright © 2024 NetApp, Inc. All Rights Reserved. 미국에서 인쇄됨 본 문서의 어떠한 부분도 저작권 소유자의 사전 서면 승인 없이는 어떠한 형식이나 수단(복사, 녹음, 녹화 또는 전자 검색 시스템에 저장하는 것을 비롯한 그래픽, 전자적 또는 기계적 방법)으로도 복제될 수 없습니다.

NetApp이 저작권을 가진 자료에 있는 소프트웨어에는 아래의 라이센스와 고지사항이 적용됩니다.

본 소프트웨어는 NetApp에 의해 '있는 그대로' 제공되며 상품성 및 특정 목적에의 적합성에 대한 명시적 또는 묵시적 보증을 포함하여(이에 제한되지 않음) 어떠한 보증도 하지 않습니다. NetApp은 대체품 또는 대체 서비스의 조달, 사용 불능, 데이터 손실, 이익 손실, 영업 중단을 포함하여(이에 국한되지 않음), 이 소프트웨어의 사용으로 인해 발생하는 모든 직접 및 간접 손해, 우발적 손해, 특별 손해, 징벌적 손해, 결과적 손해의 발생에 대하여 그 발생 이유, 책임론, 계약 여부, 엄격한 책임, 불법 행위(과실 또는 그렇지 않은 경우)와 관계없이 어떠한 책임도 지지 않으며, 이와 같은 손실의 발생 가능성이 통지되었다 하더라도 마찬가지입니다.

NetApp은 본 문서에 설명된 제품을 언제든지 예고 없이 변경할 권리를 보유합니다. NetApp은 NetApp의 명시적인 서면 동의를 받은 경우를 제외하고 본 문서에 설명된 제품을 사용하여 발생하는 어떠한 문제에도 책임을 지지 않습니다. 본 제품의 사용 또는 구매의 경우 NetApp에서는 어떠한 특허권, 상표권 또는 기타 지적 재산권이 적용되는 라이센스도 제공하지 않습니다.

본 설명서에 설명된 제품은 하나 이상의 미국 특허, 해외 특허 또는 출원 중인 특허로 보호됩니다.

제한적 권리 표시: 정부에 의한 사용, 복제 또는 공개에는 DFARS 252.227-7013(2014년 2월) 및 FAR 52.227- 19(2007년 12월)의 기술 데이터-비상업적 품목에 대한 권리(Rights in Technical Data -Noncommercial Items) 조항의 하위 조항 (b)(3)에 설명된 제한사항이 적용됩니다.

여기에 포함된 데이터는 상업용 제품 및/또는 상업용 서비스(FAR 2.101에 정의)에 해당하며 NetApp, Inc.의 독점 자산입니다. 본 계약에 따라 제공되는 모든 NetApp 기술 데이터 및 컴퓨터 소프트웨어는 본질적으로 상업용이며 개인 비용만으로 개발되었습니다. 미국 정부는 데이터가 제공된 미국 계약과 관련하여 해당 계약을 지원하는 데에만 데이터에 대한 전 세계적으로 비독점적이고 양도할 수 없으며 재사용이 불가능하며 취소 불가능한 라이센스를 제한적으로 가집니다. 여기에 제공된 경우를 제외하고 NetApp, Inc.의 사전 서면 승인 없이는 이 데이터를 사용, 공개, 재생산, 수정, 수행 또는 표시할 수 없습니다. 미국 국방부에 대한 정부 라이센스는 DFARS 조항 252.227-7015(b)(2014년 2월)에 명시된 권한으로 제한됩니다.

#### 상표 정보

NETAPP, NETAPP 로고 및 <http://www.netapp.com/TM>에 나열된 마크는 NetApp, Inc.의 상표입니다. 기타 회사 및 제품 이름은 해당 소유자의 상표일 수 있습니다.